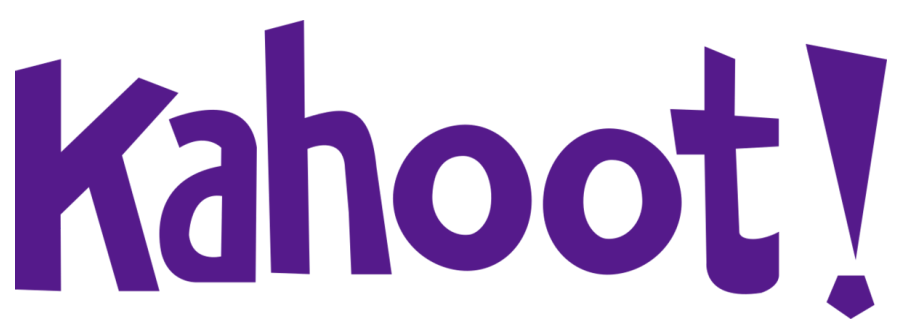

# **Forest Measurements**

### **How to play Kahoot!**

1. **Use this link:**

<https://create.kahoot.it/share/forest-managements-2/066f9b78-1df1-4b1d-80de-781669294871>

#### **2. It should bring you to a page that looks like this:**

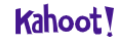

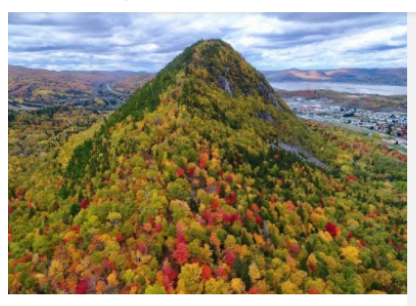

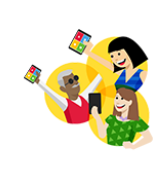

#### **New to Kahoot!?**

Welcome! You can play this game as a guest without an account. Sign up to save game results, search millions of awesome kahoots, create your own or duplicate and edit existing ones!

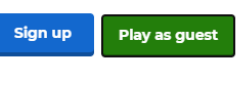

Already a user? Log in

Show answers

Soils - February 8th 2021

Questions (10)

## **3. It will prompt you to either "Sign up", "Play as guest", or "Log in"**

The benefits of having an account are to save your results.

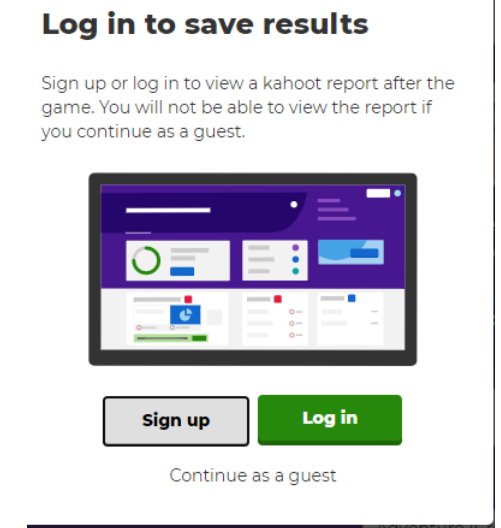

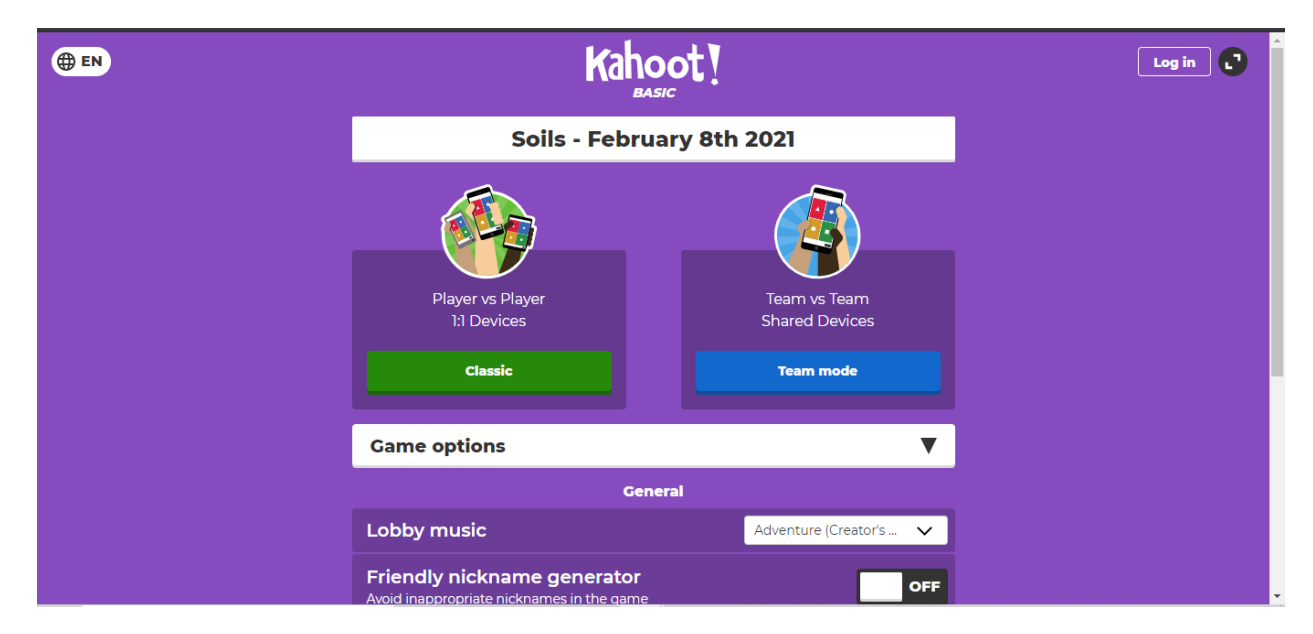

**4. Once you choose how you wish to proceed, it will bring you to this screen:**

5. **You can choose to play in "1-v-1" mode or "teams" mod**e.

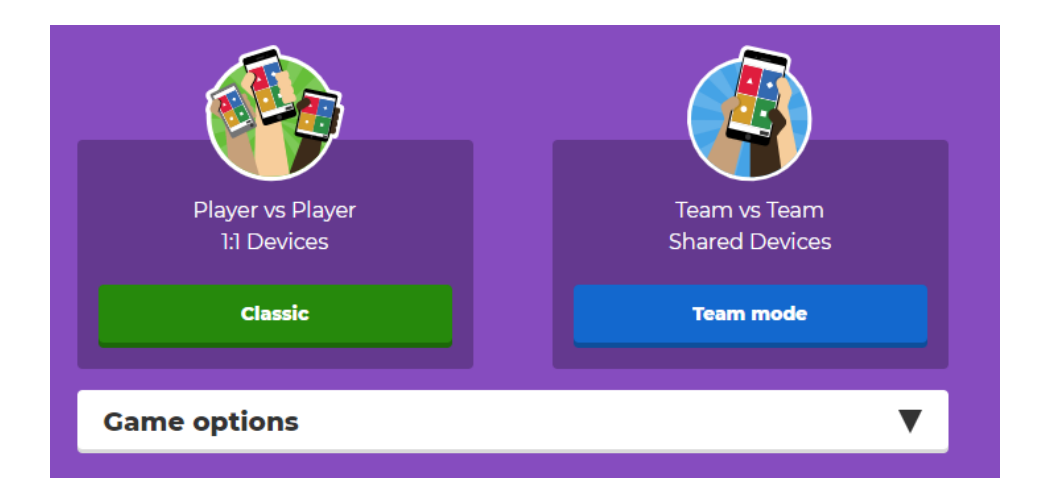

- **6. You can change the settings to preference (such as lobby music)**
	- For larger groups, or younger ages, you may want to turn on the friendly nickname generator

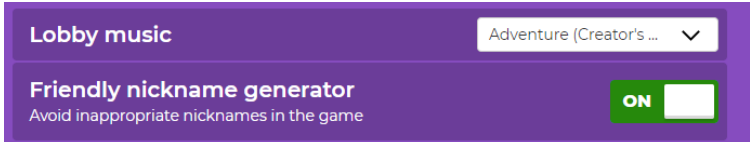

- **7. Once you choose your mode, you will be redirected to the game's lobby. Students can use their mobile device or web browser.**
	- The game pin does NOT have any spaces.
	- You do not need to have the kahoot app to play on your mobile device the mobile browser is supported as well.
	- On the right side, you can adjust the volume or mute it recommended if you will be talking a lot during the presentation.
	- You can see how many participants have joined on the left hand side.
	- Once everyone is in, click start!

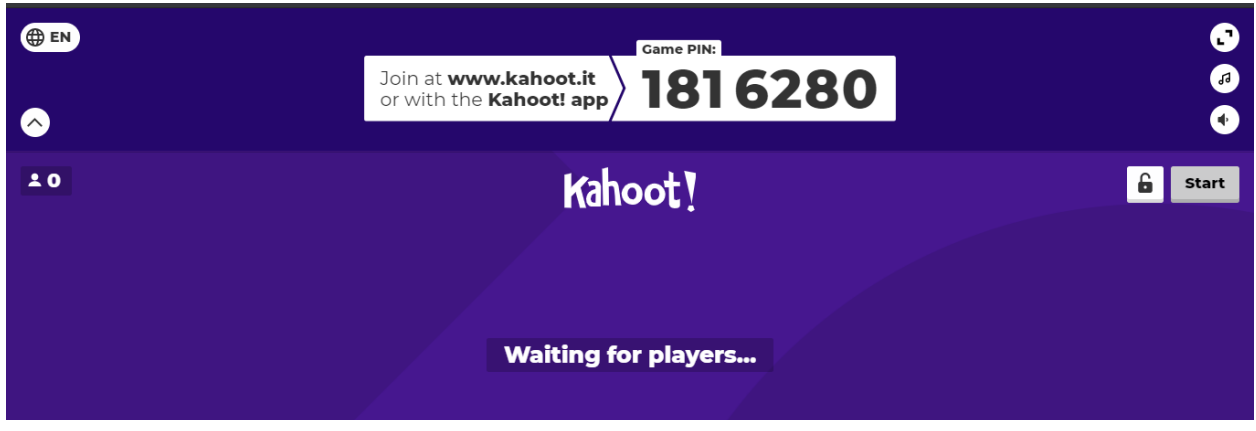